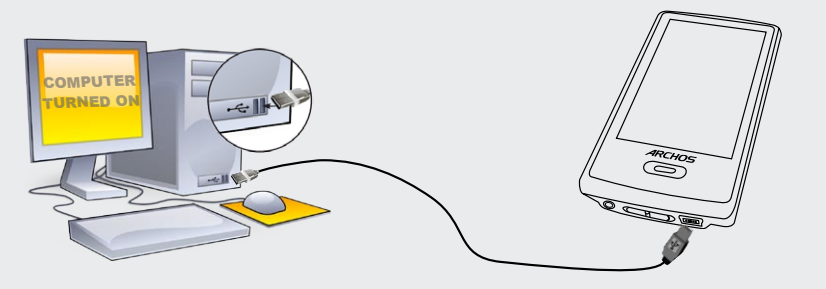

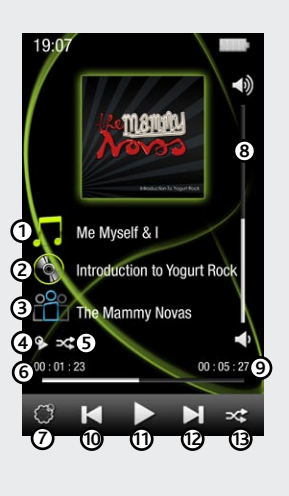

# Charging & connecting to a computer

**STARK** 

### Register your product!

Once you unpack your ARCHOS product, we recommend that you take a few minutes to register it. This will allow you to get access to our technical support.

To prevent fire or shock hazard, do not expose the unit to rain or moisture. Use of this product is for personal use only. Copying CDs or loading must<br>sic, video, or picture files for sale or other business purposes is or

### LEGAL AND SAFETY INFORMATION

MANUFACTURER SHALL NOT BE LIABLE FOR ANY SPECIAL, INCIDENTAL OR CONSEQUENTIAL DAMAGES. EVEN IF INFORMED OF THE POSSIBILITY THEREOF IN ADVANCE. ARCHOS licensor(s) makes no warranties, express or implied, including, without limitation, the implied warranties of merchantability and fitness<br>for a particular purpose, regarding the licensed materials. ARCHOS' licensor( the use or the results of the use of the licensed materials in terms of its correctness, accuracy, reliability, correctness or otherwise. The entire risk as<br>to the results and performance of the licensed materials is assum

### Warranty and Limited Liability

This product is sold with a limited warranty and specific remedies are available to the original purchaser in the event the product fails to conform<br>to the limited warranty. Manufacturer's liability may be further limited

This product is equipped with a Lithium-Ion battery. Do not pierce, open, disassemble it, or use it in a humid and/or corrosive environment. Do not put,<br>store or leave your product in or near sources of heat, in direct str explode or ignite and cause injury and/or damage.

Only ARCHOS certified technicians are qualified to repair your ARCHOS device. In calling upon non qualified persons to repair your ARCHOS prod-<br>uct, you run the risk of damaging your device and voiding your guaranty. To pr service personnel.

In no event will ARCHOS' licensor(s), and their directors, officers, employees or agents (collectively ARCHOS' licensor) be liable to you for any consequential, incidental or indirect damages (including damages for loss of business profits, business interruption, loss of business information,<br>and the like) arising out of the use of inability to use the licensed mate tions may not apply to you. Please see your sales contract for a complete statement of warranty rights, remedies and limitation of liability.

- 
- ence by one or more of the following measures:<br>• Reorient or relocate the receiving antenna.<br>• Increase the separation between the equipment and receiver.<br>• Connect the equipment into an outlet on a circuit different fi
- Connect the equipment into an outlet on a circuit different from that to which the receiver is connected. Consult the dealer or an experienced radio/TV technician for help.

Furthermore, warranty does not apply to: Damages or problems resulting from misuse, abuse, accident, alteration or incorrect electrical current or voltage

As part of the contractual agreement of its products, ARCHOS is committed to ensure the availability of parts and components that are essential to the use and proper working conditions of its products. This availability will be guaranteed for a period of two years, as of the first retail release for customers.

Protection of the environment is an important concern to ARCHOS. In order to put this concern into tangible actions, ARCHOS has consciously included a set of methods that favor a respect for the environment into the entire cycle of its products; from fabrication<br>to consumer usage, to final disposal. Batteries : If your product contains a detachable

The Product : The crossed-out garbage can symbol on your product signifies that it falls into the category of electric/electronic equipment. Prod-<br>ucts of this type contain substances that are potentially dangerous to the

### Lithium-ion Battery Caution

### FCC Compliance Statement

This equipment has been tested and found to comply with limits for a Class B digital device, pursuant to Part 15 of the FCC Rules. These limits are<br>designed to provide reasonable protection against harmful interference in

PROBLEM: The device is frozen and doesn't respond to tapping on the screen. **SOLUTION:** Turn off the device with the switch on the bottom and restart as normal. You can also press the reset button on the back of the device by using an object such as a toothpick.

To assure continued compliance, any changes or modifications not expressly approved by the party responsible for compliance could void the user's authority to operate this equipment. (Example - use only shielded interface cables when connecting to computer or peripheral devices).

USA: - This device complies with Part 15 of the FCC Rules. Operation is subject to the following two conditions: (1) this device may not cause<br>harmful interference, and (2) this device must accept any interference received

- FCC Radiation Exposure Statement: This equipment complies with FCC RF radiation exposure limits set forth for an uncontrolled environment.<br>This transmitter must not be co-located or operating in conjunction with any othe

Canada: - Operation is subject to the following two conditions: (1) this device may not cause interference, and (2) this device must accept any<br>interference, including interference that may cause undesired operation of the

On our Website: See the Frequently Asked Questions section on www.archos.com/faq Technical Support Team: Visit www.archos.com/support for e-mail support. U.S. & Canada: Call 877-300-8879 Europe: please register your product before contacting Technical Support. **WARNING** You can transfer your media files to the ARCHOS either by copy/pasting them into the respective folders using Windows® Explorer (or the Finder on a Macintosh), or by using Windows Media® Player. The Synchronize button in Windows Media® Player is a one way 'sync' button. It will add video, music and photo files to your ARCHOS. It will give you the possibility to have the same digital media on your ARCHOS as you have in your Windows Media® Player library.

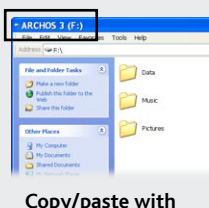

- 1. 2.
- 3.
- Any product tampered-with or damaged warranty seal or serial number label. Any product without a warranty or serial number label. Batteries and any consumable items delivered with or in the equipment.

The end user is required to use this product only in conformity with its original purpose and is strictly forbidden to make any technical modifica-<br>tions that could potentially impinge on the rights of third parties. Any m

### Electrostatic Discharge (ESD)

Normal functioning of the product may be disturbed by ESD. If so, simply shut off the device with the On/Off switch and restart as normal. During<br>file transmission, please handle with care and operate in a static-free envi

### Avoiding Hearing Damage

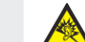

**SETTINGS** These are the main settings of the ARCHOS 3 and allow you to set items such **a** as automatic power-off time, screen brightness, the time & date, or language

### Environmental Considerations

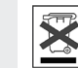

- At places of distribution in the case of a purchase of a similar electronic product. - At locally created disposal areas (waste disposal centers, sorted trash system, etc.)

By doing this, you are actively participating in the reuse and recycling of disposed electronic and electric equipment that could have potential effects on the environment and human health.

### Copyright Notice

### Copyright ARCHOS © 2009. All rights reserved.

This document may not, in whole or part, be copied, photocopied, reproduced, translated or reduced to any electronic medium or machine-read-<br>able form without prior consent, in writing, from ARCHOS. All brands and products

Disclaimer of warranty: to the extent allowed by applicable law, representations and warranties of non-infringement of copyrights or other intellectual property rights resulting from the use of the product under conditions

4.

•

This product respects the current regulations for limiting the output volume of consumer audio devices to a safe level. By listening to<br>your device with headphones or earbuds at high volumes, you run the risk of permanent your device to a reasonable level to avoid permanent hearing damage.

If you hear ringing in your ears, reduce the volume or shut off your device. This device has been tested with the ARCHOS supplied earphones. In<br>order to preserve your hearing, it is advised that you use only the following

# Control Icons & settings

music playback

Current play

**Media Library** 

**All Music** Artist

Album

Genre

**Recordings** Folde Favorites

 $19.07$ 

O

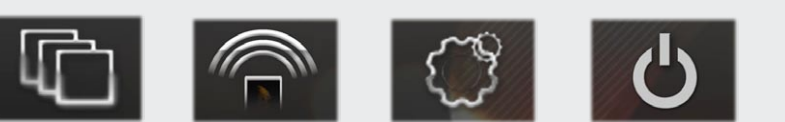

# Putting videos, Music and photos onto your ARCHOs

# troubleshooting

**Charging:** Whenever your ARCHOS is connected to a running computer, it will charge automatically (even if you unmount it with the safe removal icon).

**Connecting:** When you connect the USB cable to your computer, the ARCHOS will connect as an external hard drive. Windows® Explorer will show it as ARCHOS 3 (E:) for example. For Macintosh computers, it will also appear as an external hard drive.

> Opening the music browser will allow you to choose your music by the title, artist, album, or genre (so long as the music files have these tag information in them). If a song has no music tags, then you can find it in the folder named **<Other>**. To change how your music plays, such as randomly, repeating, or just playing one album, press the menu button (bottom left of screen) to

make your selection.

If a lyrics file (text file of type .LRC) is found in the same folder and has the same name as the song playing, the song lyrics will be shown while the song plays. The ARCHOS will not play DRM protected music (these are typically music files that have been purchased on-line).

> **PROBLEM:** The video/music file I saved onto the ARCHOS does not play or plays incorrectly. **SOLUTION:** Make sure that it is in a format that is supported by the ARCHOS (visit www.archos.com for more information).

> **PROBLEM:** The ARCHOS doesn't keep its settings after I change them. **SOLUTION:** If you shut off the ARCHOS with the switch on the bottom, it will not remember changes you made to your settings. Shut off the ARCHOS by holding down on the power icon on the bottom right. This will save your changes correctly.

**PROBLEM:** I added new music to my ARCHOS but it does not show up in the Music browser. **SOLUTION:** You must place your files in the Music folder on the ARCHOS. If it does not have music tags, it will be listed under **<Other>**. Select **Update Music Library** (bottom item on list) which will update the Library with all the latest added music.

**PROBLEM:** I cannot see a file that I just copied to my ARCHOS. **SOLUTION:** Remember that when you are browsing in the Music or Photo folders, the files that are not of those types will not be visible - even though they are there. Use the **Files** browser to see all your files.

On your computer, start Windows Media® Player. 1) Select the **Sync** tab. 2) Drag the media files you want to transfer into the sync area in the panel on the right. 3) Click on the **Start Sync** button. The selected videos, songs or photos will be copied directly into the corresponding **Video**, **Music** or **Pictures** folder of the ARCHOS. See your Windows Media® Player help instructions for more information. To receive and play podcasts, you can use freely available software from the Internet such as the popular Juice program to get your podcasts and then you can transfer them to your ARCHOS.

# **Synchronize with Windows Media® Player 11 Copy/paste with**

**Windows® Explorer**

## photo playback

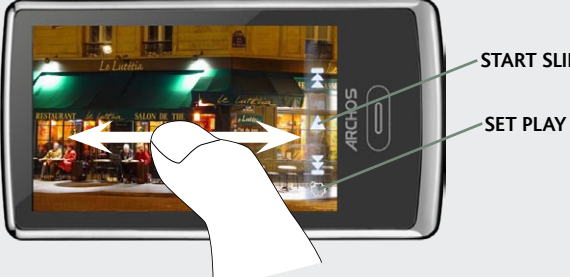

Opening the photo browser will allow you to view the stored photos one by one or as an automatic slide show. Slide your finger across the screen to the right or to the left to view the next or previous photo. Tap the screen to hide or show the controls. Press the play icon to start a slide show of the pictures in the current folder. The menu button on the bottom left of the screen will allow you to adjust how fast the slide show goes. You can make a slide show with music by first playing a song and then exiting the music player and starting a slide show while the music continues to play.

**START SLIDE SHOW**

**SET PLAY SPEED**

## **1. Song title**

**2. Album name 3. Artist name**

**4. Repeat Mode** *(Play one song, Repeat one song, Play all songs, Play & repeat all songs, play song intro)*

**5. Play mode** *(Normal, Shuffle)*

**6. Elapsed time** *(tap anywhere on the progression bar to jump to another part of the song)*

**7. Playback options**

### **8. Volume Control**

*(Tap on the volume bar for the desired level)*

### **9. Total song length**

### **10. Back**

*(tap to start the previous song or hold to backup quickly within the song)*

## **11. Play/pause**

### **12. Forward**

*(tap to start the next song or hold to forward quickly within the song)*

### **13. Repeat mode indicator**

# video playback

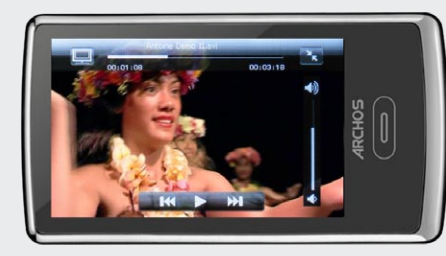

Opening the Video browser will display a list of the video files (and only video files) that have been saved into the Video folder on the ARCHOS. Tap the screen to hide or show the on-screen controls. The button on the top right is to stretch the video to fill the screen.

# **WEEDED** FM RADIO

To use the radio, you must have the headphones plugged in as this acts as your antenna. You can record from the radio by going into the menu (bottom left of the screen) while it is playing.

> **WALLPAPER CHANGER** Allows you to choose one of the preset choices of wallpapers. You can set your own wallpaper by going to the photo browser and selecting **Set Wallpaper** in the Photo settings. It will set your wallpaper to the currently viewed photo.

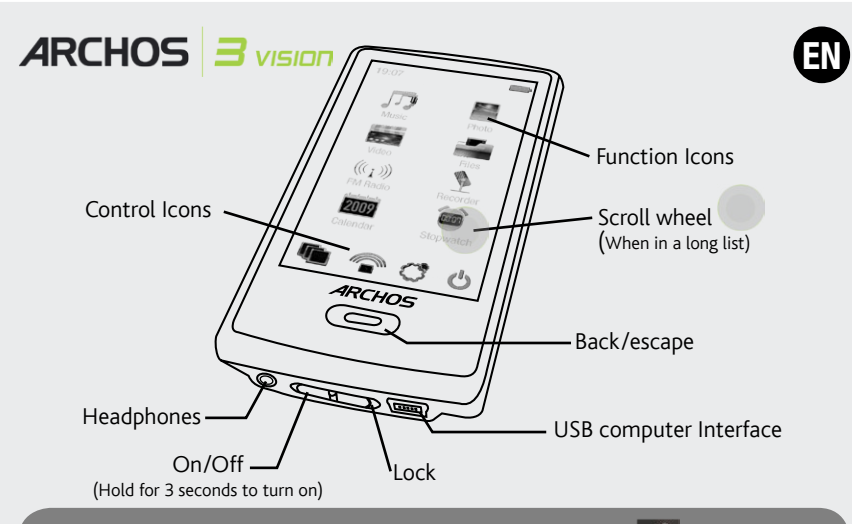

To change the language of your device, press on the third control icon  $\mathbb C$  , and then select **Language**, and then the desired language. Press on the Back/escape button to retur

> **FM TRANSMITTER** This low power transmitter allows you to transmit your music to a nearby radio, such as in your car. You can set the frequency by going to **Settings** > **FM Transmitter**. Turn your radio to that same frequency and you will hear the music play when this control is enabled. Keep your headphones connected to the ARCHOS while using the FM Transmitter as this improves transmission.

**POWER OFF** By pressing and holding this icon, your device will shut off. It will remember ၂၀၂ your latest settings and which song was the most recently played so that you can resume your song or podcast when you turn it on again.

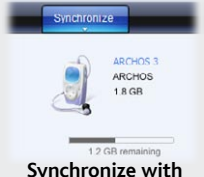

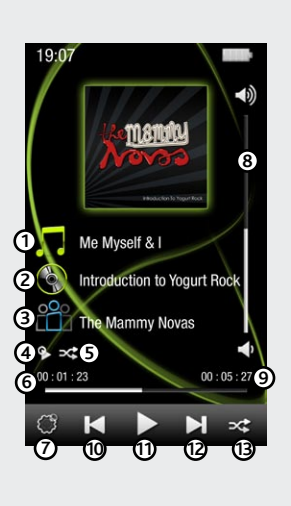

Charger et connecter à votre ordinateur

## Enregistrez votre produit !

Une fois votre produit ARCHOS déballé, nous vous recommandons de prendre quelques minutes pour l'enregistrer. Vous bénéficierez ainsi des avantages tel que l'accès à l'assistance technique.

Sur notre site Web : Consultez la Foire Aux Questions (FAQ) sur www.archos.com/faq

Contactez notre équipe d'assistance technique : Allez sur www.archos.com/support pour une assistance par email. Etats-Unis & Canada : Appeler le 877-300-8879 (appel gratuit)

Europe : veuillez enregistrer votre produit avant de contacter notre équipe d'assistance technique

## Mise en garde

Pour éviter tout risque d'incendie ou d'électrocution, n'exposez jamais l'unité à la pluie ni à l'humidité. Ce produit est strictement destiné à un usage privé. La copie de CD ou le téléchargement de morceaux de musique, de vidéos ou de fichiers image pour la vente ou d'autres fins commerciales peut<br>être une violation de la loi protégeant les droits d'auteur. Pour enregistr matière d'enregistrement et d'utilisation de tels contenus dans votre pays et juridiction.

### MENTIONS LÉGALES ET CONSIGNES DE SÉCURITÉ

**GARANTIE ET RESPONSABILITE LIMITEE**<br>Ce produit est vendu avec une garantie limitée et des solutions spécifiques sont mises à disposition de l'acheteur initial au cas où le produit ne serait<br>pas conforme à cette même garan En règle générale, et de manière non limitative, le fabricant ne peut être tenu responsable des dégâts causés au produit par des catastrophes naturelles,<br>incendies, décharges électrostatiques, utilisations incorrectes ou a

Le cédant (la société ARCHOS) n'accorde aucune garantie concernant les appareils sous licence, que celle-ci soit expresse ou tacite, y compris, mais<br>sans aucune limitation, les garanties implicites de qualité marchande et garanties tacites n'est pas permise par certaines juridictions. Il est donc possible que l'exclusion mentionnée ci-dessus ne vous soit pas applicable.

L'utilisateur final s'engage à utiliser ce produit conformément à sa destination initiale, sans y apporter une quelconque modification technique susceptible de porter atteinte aux droits des tiers. Les modifications apportées aux circuits électroniques, au logiciel ou au boîtier de ce produit<br>doivent être expressément approuvées par ARCHOS, sous peine d'annulation

LE FABRICANT NE PEUT ÊTRE TENU RESPONSABLE DES DOMMAGES EXCEPTIONNELS, ACCIDENTELS OU INDIRECTS MEME S'IL A ETE INFORME DE CETTE EVENTUALITE A L'AVANCE.

En aucun cas, le cédant et ses directeurs, cadres, employés ou agents (collectivement dénommés cédant ARCHOS) ne peuvent être tenus responsables pour des dommages consécutis, accidentels ou indirects (y compirs, sans que la liste soit exhaustive, des dommages provenant de la perte de bénéfices<br>commerciaux, d'une interruption de l'activité commerciale, de la perte d De plus, la garantie ne couvre pas :

1. les dommages ou problèmes causés par une utilisation incorrecte ou abusive, un accident, une altération ou un branchement électrique d'inten-<br>sité ou de voltage tension inappropriée.<br>2. les produits modifiés, ni ceux do

3. les produits dépourvus de garantie ou de numéro de série. 4. les batteries ou autres consommables livrés avec ou compris dans l'équipement.

Ce produit a été testé avec les écouteurs fournis avec votre appareil ARCHOS. Afin de préserver votre audition, il est conseillé d'utiliser uniquement<br>les modèles de casques ou d'écouteurs suivants : les écouteurs fournis respectant la réglementation en vigueur. D'autres modèles de casques ou d'écouteurs peuvent produire des niveaux sonores plus élevés.

### Mises en garde sur la batterie Lithium-ion !

Ce document ne peut être, dans son intégralité ou en partie, copié, photocopié, reproduit, traduit ou enregistré sur aucun support électronique ou<br>informatique sans l'accord écrit préalable d'ARCHOS. Tous les noms de marqu illustrations peuvent ne pas toujours correspondre au contenu.

Annulation de garantie : jusqu'aux limites autorisées par la législation applicable, les démarches et garanties de non-violation des droits d'auteur ou autres<br>droits de propriété intellectuelle résultant de l'utilisation d

Ce produit est équipé d'une batterie Lithium-ion. N'essayez pas de percer la batterie, de l'ouvrir ou bien de la démonter. Gardez le produit à l'abri de tout environnement humide et/ou corrosif. Gardez-le également à l'abri de toute source de chaleur (environnement à température élevée,<br>exposition en plein soleil, récipient sous-pression ou four à micro-ondes). Le produ En cas de fuite et de contact avec du liquide s'échappant de la batterie, rincez soigneusement à l'eau la zone exposée et consultez immédiatement<br>un médecin. Le non-respect de ces recommandations risquerait de provoquer de annulée.

### Déclaration de conformité FCC

Cet appareil a été testé et déclaré conforme aux recommandations établies pour un appareil numérique de classe B comme stipulé à la section 15<br>des réglementations FCC. Ces recommandations sont imposées afin de garantir une totalement exclus dans certaines installations. Dans le cas d'interférences gênantes pour la réception d'émissions radio ou télédiffusées (il suffit,<br>pour le constater, d'allumer et d'éteindre l'appareil), l'utilisateur es

**REGLAGES :** Ce sont les réglages principaux de l'ARCHOS 3 (luminosité, heure et date, **langues...**)

**ARRET :** En maintenant appuyé sur cette icône, l'appareil s'éteindra. Il enregistrera les du ANNET : En manuement appayé sur cette result, répenses coutée en dernier.

• Réorienter et déplacer l'antenne réceptrice,

- 
- Éloigner l'appareil du récepteur, Brancher le matériel sur une prise ou un circuit différents de ceux de l'appareil récepteur,

• Consulter un revendeur ou un technicien de radio ou télévision expérimenté.

Pour s'assurer de la totale conformité du produit en regard de la législation en vigueur, tout changement ou toute modification qui n'a pas été<br>approuvée par le fabriquant, peut déchoir les utilisateurs du droit d'utiliser voquer d'interférences gênantes, (2) Cet appareil doit tolérer les interférences reçues, y compris celles susceptibles d'en perturber le fonctionner

### Décharge électrostatique (ESD)

Le fonctionnement normal du produit peut être perturbé par une décharge électrostatique (ESD). Il vous suffira alors de réinitialiser le produit en<br>l'éteignant avec l'interrupteur ON/OFF, puis redémarrez-le normalement. Pe

### Protection de l'audition

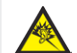

Ce produit respecte la réglementation en vigueur pour la limitation de la puissance sonore maximale. L'écoute à très haut volume avec<br>un casque ou des écouteurs peut créer des dommages auditifs permanents. Même si vous ête

Pour changer la langue d'utilisation de votre produit, appuyez sur la troisième icône de **ôle**  $\circled{C}$ **.** Sélectionnez ensuite Langues, puis la langue désirée

# **COMPUTER** turned on Ë

### Considérations en matière d'environnement

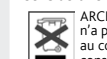

ARCHOS est particulièrement concerné par la protection de l'environnement. Afin de transcrire ce concept en actions tangibles, ARCHOS<br>n'a pas manqué d'inclure, dans le cycle de production, une panoplie de méthodes propres conseillé de disposer les piles usées dans un container de recyclage prévu à cet effet.

Le Produit : Le pictogramme relatif au recyclage (container avec une croix) indique que le produit tombe dans la catégorie des équipements<br>électriques / électroniques. Cet équipement contenant des substances potentiellemen

- Aux entrepôts du vendeur dès lors qu'il y a achat d'un matériel neuf identique. - Aux Centres de recyclage créés dans votre zone d'habitation ( Centres de recyclage des déchets, systèmes de tri des déchets, etc..)

En procédant de la sorte, vous participez activement à la réutilisation et au recyclage des équipements électriques et électroniques usagés, suscep-

### Copyright ARCHOS © 2009. Tous droits réservés.

# Icônes de contrôle

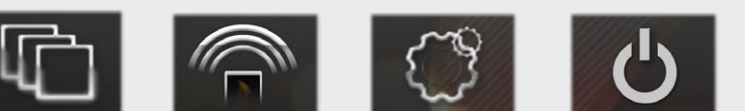

# Lecture de musique

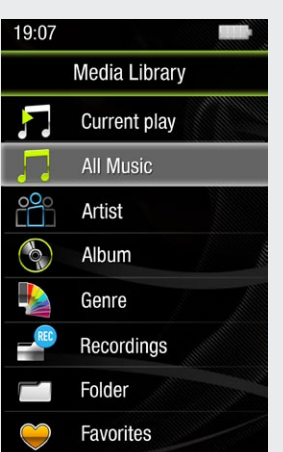

## Mettre du contenu sur votre ARCHOS

## RESOLUTION DE PROBLEMES

**Charger :** dès lors que votre ARCHOS est connecté à un ordinateur sous tension, il se charge automatiquement (même si vous cliquez sur l'icône de retrait du périphérique en toute sécurité).

**Connecter:** quand vous connectez l'ARCHOS avec le câble USB à votre ordinateur, il se connecte en mode disque dur. Il apparaît dans l'explorateur Windows® sous le nom **ARCHOS 3** (avec la lettre **E:** par exemple). Pour les ordinateurs Macintosh, l'ARCHOS apparaît également en tant que disque dur externe.

> Ouvrir le navigateur de musique vous permettra de choisir une vue par titre, artiste, album ou genre (si les fichiers audio comportent ces balises d'informations). Si une chanson ne comporte pas de balise, elle apparaîtra sous la ligne "<Other>". Pour changer le mode de lecture désiré (aléatoire, normal...) appuyez sur le bouton de menu.

Si un fichier de paroles (fichier texte ou .LRC) se trouve dans le même dossier et porte le même nom que le fichier audio, les paroles de la chanson seront affichées pendant la lecture du morceau. L'ARCHOS 3 vision ne joue pas les fichiers protégés par un système de DRM.

> tibles d'avoir certains effets potentiels sur l'environnement et la santé humaine. Avis sur les droits d'auteur **PROBLEME :** J'ai ajouté des chansons sur l'ARCHOS, mais elles n'apparaissent pas dans la bibliothèque musicale. **SOLUTION :** Vous devez placer vos fichiers dans le dossier **Music** de l'ARCHOS. Si les fichiers ne contiennent pas de balises d'informations, ils apparaîtront sous la ligne **<Other>**. Sélectionnez **Mise à jour** au bas de la bibliothèque de musique, et l'appareil mettra à jour les derniers fichiers transférés.

- **FONDS D'ECRAN :** Vous permet de choisir parmi les fonds d'écran standards disponibles sur le produit. Vous pouvez également définir vos propres fonds d'écran : lorsqu'une image est en visionnage, appuyez sur l'icône des réglages et choisissez **Utiliser en fond d'écran**.
- **TRANSMETTEUR FM** Ce transmetteur FM à faible consommation vous permet de diffuser votre musique sur une radio située à proximité (votre auto-radio, par exemple). Pour régler la fréquence, sélectionnez **Réglages** > **Transmetteur FM**. Sur l'écran d'accueil de l'ARCHOS, appuyez sur l'icône du transmetteur FM pour l'activer, puis sélectionnez la même fréquence sur votre radio. Vous devez impérativement brancher vos écouteurs sur l'ARCHOS afin que la diffusion fonctionne correctement.

**PROBLEME :** Je ne parviens pas à lire correctement le fichier vidéo/audio que j'ai copié sur l'ARCHOS. **SOLUTION :** Vérifiez que le format du fichier est bien compatible avec l'ARCHOS (rendez-vous sur www.archos.com pour plus de détails).

**PROBLEME :** Le produit est figé et ne répond plus. **SOLUTION :** Eteignez le produit avec le bouton Marche/Arrêt principal et redémarrez-le. Vous pouvez également appuyer sur le bouton reset au dos du produit en utilisant un objet pointu tel qu'un trombone.

**PROBLEME :** L'ARCHOS ne conserve pas les réglages que j'ai modifiés. **SOLUTION :** Si vous éteignez le produit avec le bouton Marche/Arrêt principal, il ne sauvegardera pas les derniers réglages qui ont été faits. Eteignez le produit en effectuant un appui long sur l'icône d'arrêt, depuis l'écran principal. Le produit sauvegardera alors les derniers réglages.

**PROBLEME :** Je ne vois pas un fichier que je viens juste de copier sur l'ARCHOS. **SOLUTION :** Vous pourrez voir tous les fichiers présents sur l'ARCHOS en utilisant le navigateur de **Fichiers** depuis l'écran principal.

Pour transférer vos fichiers sur l'ARCHOS, vous pouvez les copier/coller directement dans les dossiers respectifs de l'appareil (avec l'explorateur Windows® ou le Finder sur Macintosh), ou vous pouvez également utiliser Windows Media® Player. Le bouton Synchroniser de Windows Media® Player vous permet d'ajouter des vidéos, chansons et photos sur votre ARCHOS. Il vous offre la possibilité d'équiper votre ARCHOS avec le même contenu multimédia que celui qui figure dans

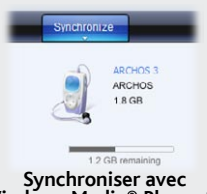

votre bibliothèque multimédia Windows Media® Player.

Sur votre ordinateur, démarrez Windows Media® Player. 1) Sélectionnez l'onglet de synchronisation. 2) Glissez les fichiers que vous souhaitez transférer dans la zone de synchronisation dans le panneau droit. 3) Cliquez sur le bouton de synchronisation. Les fichiers sélectionnés seront copiés directement dans les sous-dossiers de l'ARCHOS correspondants. Consultez l'aide de Windows Media® Player pour plus d'informations. Pour recevoir et jouer des podcasts, vous pouvez utiliser

des logiciels gratuits téléchargeables sur Internet tels que Juice.

**Synchroniser avec Windows Media® Player 11 Copier/Coller avec l'explorateur Windows®** 

# VISIONNAGE DE PHOTOS

Ouvrir la bibliothèque de photos vous permettra de voir vos images, soit une par une, soit en diaporama. Faites glisser votre doigt sur l'écran vers la gauche ou la droite pour passer d'une photo à une autre. Appuyez au centre de l'écran pour faire apparaître ou disparaître l'écran de contrôle. Appuyez sur l'icône **lecture** pour démarrer le diaporama à partir du dossier dans lequel se trouve la photo en visionnage. Le bouton de réglages en bas à gauche du menu vous permettra de régler la durée d'affichage de chaque image. Vous pouvez afficher un diaporama avec de la musique en fond en sélectionnant d'abord la musique depuis la bibliothèque musicale, puis en lançant le diaporama depuis la bibliothèque de photos.

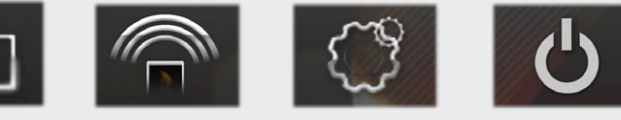

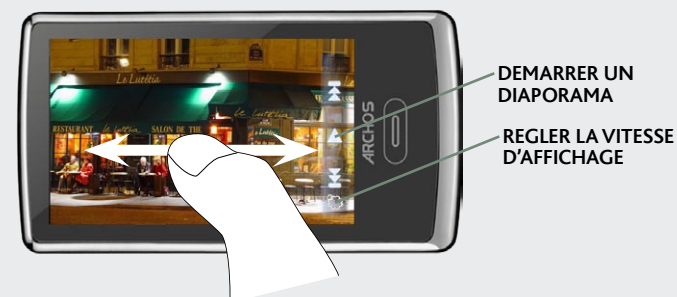

## **1. Titre de la chanson 2. Nom de l'album**

**3. Nom de l'artiste**

**4. Mode Répétition** *(Une fois, Répéter une chanson, Tous, Répéter tout, Intro)*

**5. Mode de Lecture** *(Normal, Aléatoire)*

**6. Temps écoulé** *(appuyez n'importe où sur la barre de progression pour écouter une autre partie de la chanson)*

**7. Options de lecture**

### **8. Barre de volume**

*(appuyez dessus pour sélectionner le volume désiré)*

### **9. Durée totale de la chanson**

### **10. Retour**

*(appuyez 1 fois pour lire la chanson précédente ou maintenez appuyé pour revenir en arrière dans la chanson en cours)*

### **11. Lecture/pause**

### **12. Suivant**

*(appuyez 1 fois pour lire la chanson suivante ou maintenez appuyé pour avancer rapidement dans la chanson en cours)*

**13. Mode de Lecture**

Lecture de vidéos

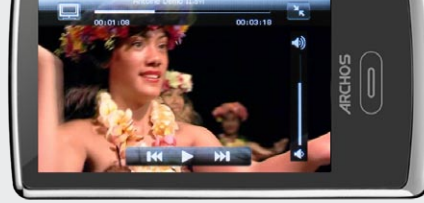

Comme nous mettons à jour et améliorons régulièrement nos produits, le logiciel de votre appareil peut présenter une interface ou des fonctionnalités légèrement différentes de celles décrites dans ce guide.

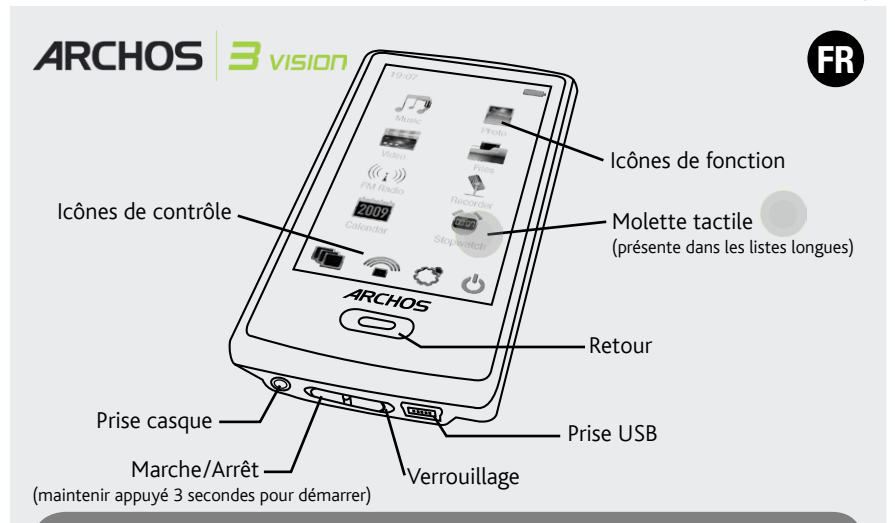

Ouvrir le navigateur vidéo vous permettra d'afficher la liste des fichiers vidéo stockés dans le dossier Video de l'ARCHOS. Appuyez sur l'écran pour masquer ou afficher les différents menus et éléments de contrôle. Le bouton en haut à droite permet d'agrandir la vidéo afin qu'elle remplisse tout l'écran.

# **WEEXTHE LA RADIO**

Pour écouter la radio, vous devez impérativement brancher les écouteurs, car ils jouent le rôle d'antenne. Vous avez la possibilité d'enregistrer la radio tout en l'écoutant à l'aide du menu (en bas à gauche de l'écran).

Free Manuals Download Website [http://myh66.com](http://myh66.com/) [http://usermanuals.us](http://usermanuals.us/) [http://www.somanuals.com](http://www.somanuals.com/) [http://www.4manuals.cc](http://www.4manuals.cc/) [http://www.manual-lib.com](http://www.manual-lib.com/) [http://www.404manual.com](http://www.404manual.com/) [http://www.luxmanual.com](http://www.luxmanual.com/) [http://aubethermostatmanual.com](http://aubethermostatmanual.com/) Golf course search by state [http://golfingnear.com](http://www.golfingnear.com/)

Email search by domain

[http://emailbydomain.com](http://emailbydomain.com/) Auto manuals search

[http://auto.somanuals.com](http://auto.somanuals.com/) TV manuals search

[http://tv.somanuals.com](http://tv.somanuals.com/)